# **The Karaoke Boom Box**

### **Before calling for help please go through the following connection steps.**

1. When you get your new Boom Box home, carefully unpack it from the box, and all its components.

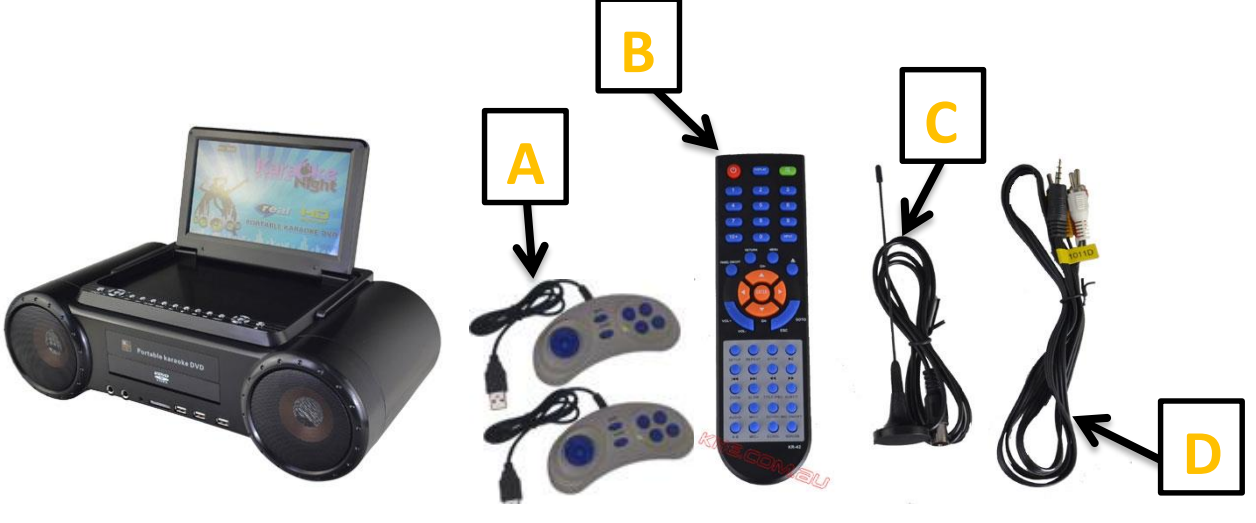

- A Game Controllers
- B Remote Control
- C Antenna

**Please Note: This unit comes with a TV Antenna, as it did have the ability to broadcast television, however please be mindful that it uses analogue which was shut off late 2013.**

D – Cables to connect your Boom Box to a bigger screen, simply plug the BLACK cable into the back of the Boom Box and the YELLOW goes into your TV.

2. Take the power cable with wall connection, and insert the other end into the provided power supply.

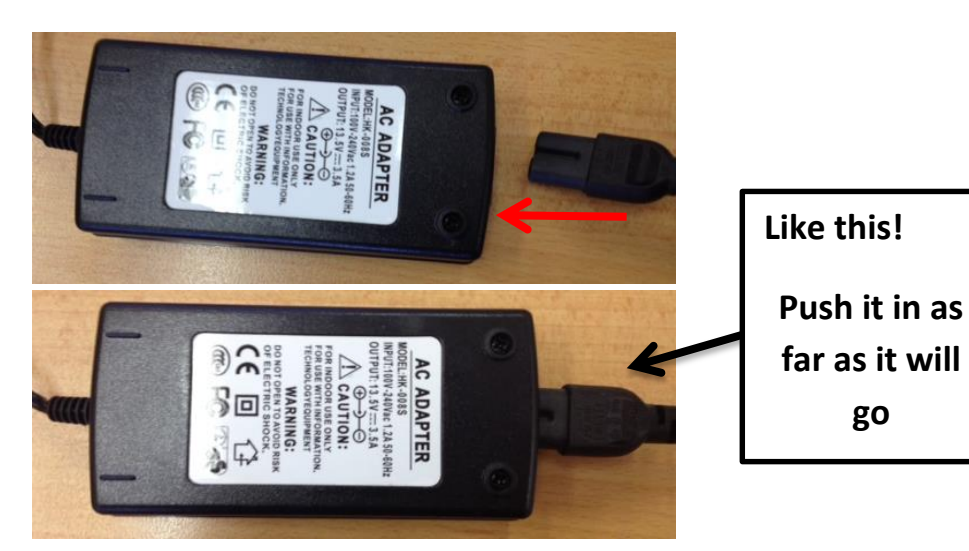

© 2015 Karaoke Home Entertainment All Rights Reserved – Document Revision 2.0 [www.khe.com.au](http://www.khe.com.au/) [/ www.khe.co.nz](http://www.khe.co.nz/) [/ www.picknmix.com.au](http://www.picknmix.com.au/) / [www.mp3g.com.au](http://www.mp3g.com.au/) [www.karaokedvd.com.au](http://www.karaokedvd.com.au/) / [www.how-to-convert-cdg.com](http://www.how-to-convert-cdg.com/) / [www.karaokeboombox.com.au](http://www.karaokeboombox.com.au/) 3. Wall socket plugs directly into mains power, and the small YELLOW plug on the other end gets plugged into the back of the Boom Box. Switch power on at the wall.

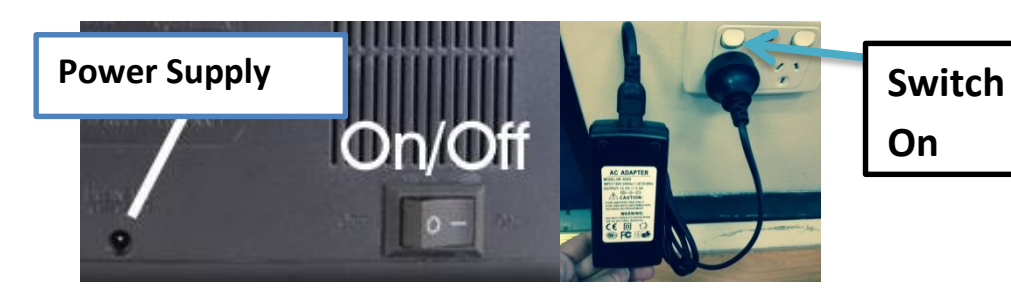

On the back of the unit you will find an ON/OFF switch, flick this to the ON side.

4. Gently lift the screen up so that it is viewable. Press the power button on the top of the unit until the screen switches on.

**Please Note: The screen should appear as a blue screen with a logo awaiting a disc to be inserted.**

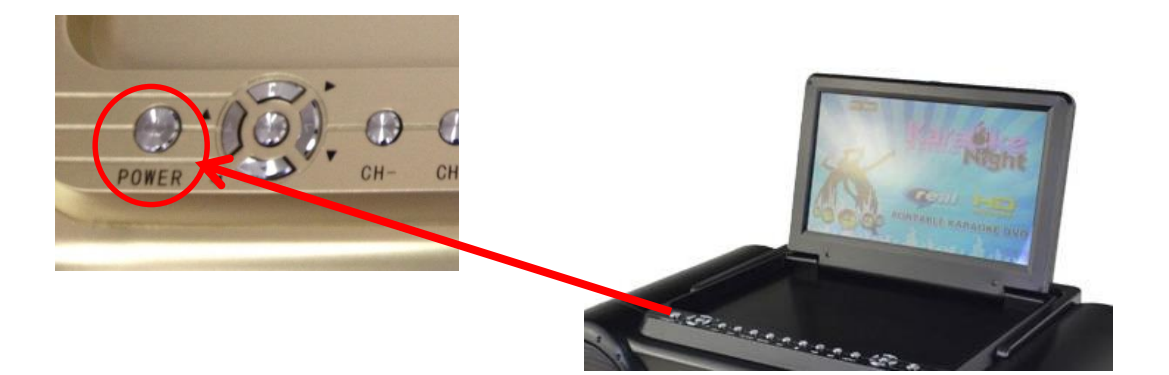

5. Open the disc draw, and insert CD+G or Karaoke DVD of choice.

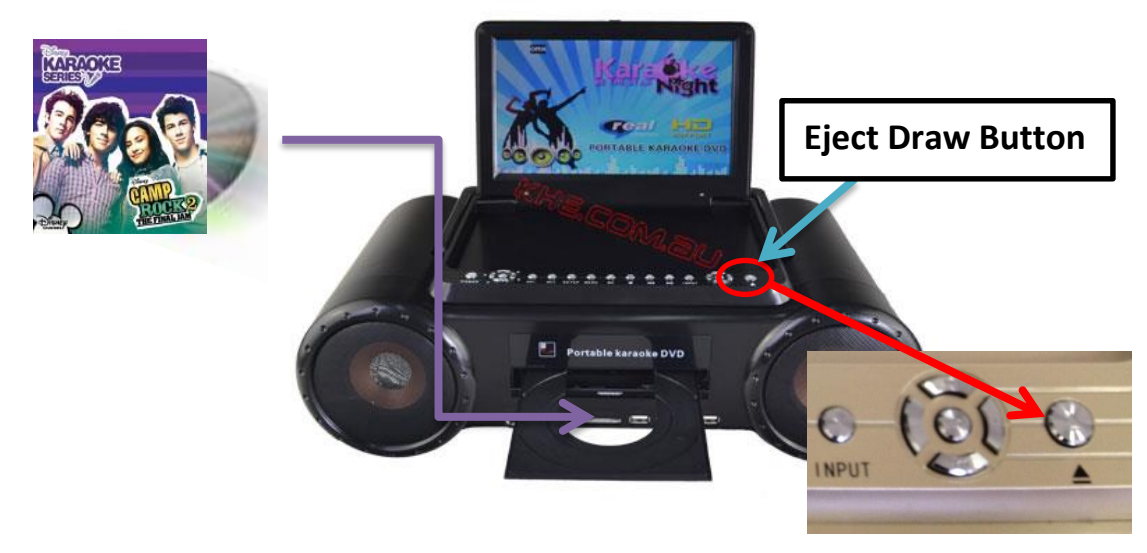

© 2015 Karaoke Home Entertainment All Rights Reserved – Document Revision 2.0 [www.khe.com.au](http://www.khe.com.au/) [/ www.khe.co.nz](http://www.khe.co.nz/) [/ www.picknmix.com.au](http://www.picknmix.com.au/) / [www.mp3g.com.au](http://www.mp3g.com.au/) [www.karaokedvd.com.au](http://www.karaokedvd.com.au/) / [www.how-to-convert-cdg.com](http://www.how-to-convert-cdg.com/) / [www.karaokeboombox.com.au](http://www.karaokeboombox.com.au/)

#### 6. Plug in your microphones

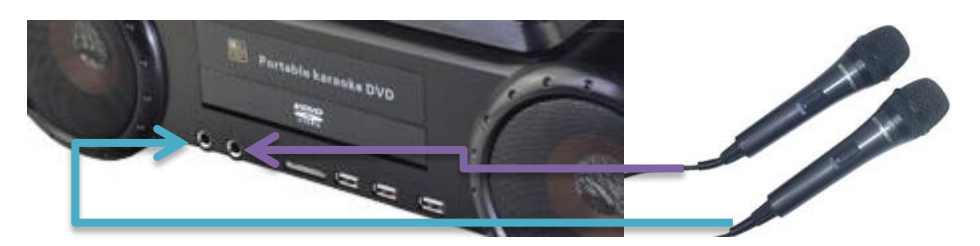

7. Select track using remote, the song will now begin, enjoy your Karaoke party!

## **Using Downloads with your Boom Box!\***

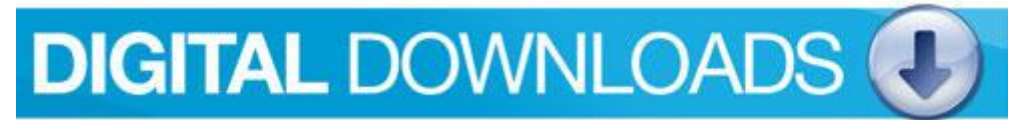

**\*MP3+G digital content compatibility on V2.0 Models sold from December 8th 2014 only.**

This new model of Boom Box can now accept and play MP3+G Downloads, this means you no longer *have* to buy a whole disc when you only like a few songs. You can do SINGLE SONG or FULL ALBUM downloads.

We update this song library weekly when new songs become a hit on the radio! Your song credit is valid for 12 Months, so you don't have to use it all in one go, feel free to stagger it and download more of them when you can think of/find a new song that sparks your interest!

- 1. Go t[o www.picknmix.com.au](http://www.picknmix.com.au/)
- 2. Click the BLUE "Digital Downloads" bar as above displayed.
- 3. Click the RED side for SINGLE SONG DOWNLOADS and proceed to point 4 or if you want to purchase a full album click on the BLUE side for FULL ALBUM DOWNLOADS and follow the on-screen prompts.

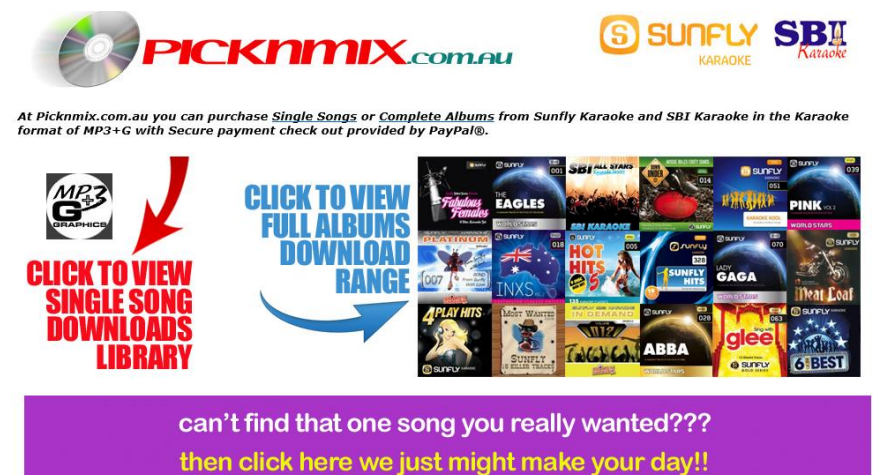

4. On the right hand side panel, click "Sign In/Register". Enter your KHE account details, or create an account.

© 2015 Karaoke Home Entertainment All Rights Reserved – Document Revision 2.0 [www.khe.com.au](http://www.khe.com.au/) [/ www.khe.co.nz](http://www.khe.co.nz/) [/ www.picknmix.com.au](http://www.picknmix.com.au/) / [www.mp3g.com.au](http://www.mp3g.com.au/) [www.karaokedvd.com.au](http://www.karaokedvd.com.au/) / [www.how-to-convert-cdg.com](http://www.how-to-convert-cdg.com/) / [www.karaokeboombox.com.au](http://www.karaokeboombox.com.au/)

- 5. Then click the "click here to buy song credit" button, and select from 1 song to 500 songs.
- 6. Read th[e Terms And Conditions](http://www.picknmix.com.au/song_library/about.asp#war2) prior to checking out, and then click "**Purchase Song Credit**".
- 7. Then click the**ADD** for all the songs you wish to download. Then click **CHECKOUT**.
- 8. You **MUST** then check your songs one last time (no changes past this point can be made) and click CHECKOUT/CONFIRM ORDER.
- 9. Once the order has been processed you will get an email notifying you and you will be able to download your songs. Please re-sign into your account.
- 10. Then click "**MY ORDERS**" where you can scroll down and see all the songs that you have chosen in your cart.
- 11. You can then start clicking DOWNLOAD on each individual song. Make sure you SAVE them, they will change to GREEN as you have downloaded them. You do have 15 days from this point to download the songs before they expire, however, we do recommend you do them all straight away to avoid forgetting.
- 12. You will find the files in the folder MY COMPUTER, under DOWNLOADS (unless you chose an alternate destination for them).
- 13. Unzip the files, by RIGHT clicking on the file and selecting "Extract Here" so that you have 2 files PER SONG = a **.cdg** and a **.mp3 (IMAGE BELOW)**

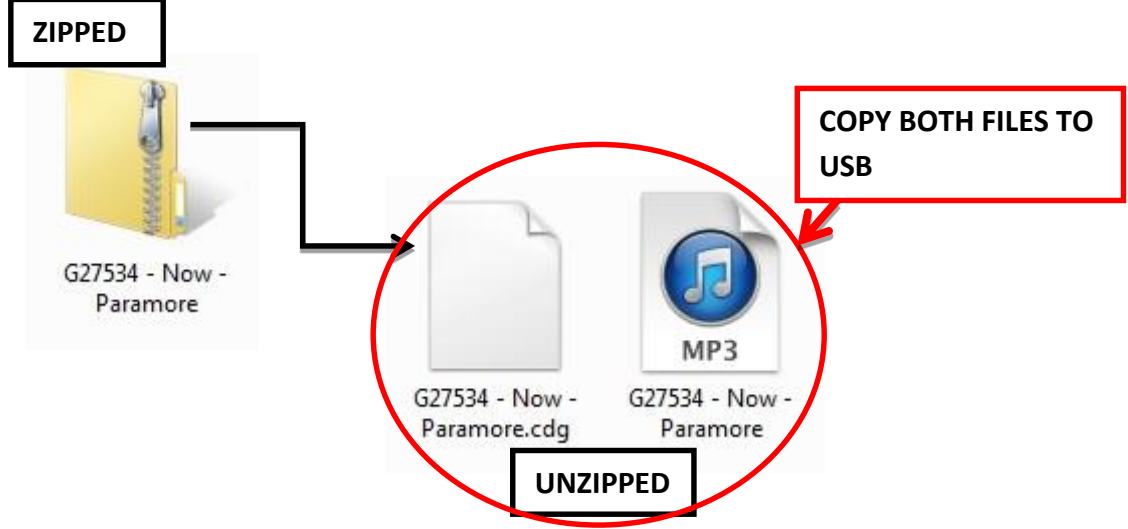

- 14. **BOTH** of these files need to be **COPIED** across to a USB Memory Stick (8GB is recommended).
- 15. Then you can insert the USB into the front port.
- 16. Use the "SD/USB" button in the very bottom right hand corner of your remote to find the USB menu.
- 17. Your downloaded files will be here, click the "Select" button to play and get ready to sing!

## **Retro Gaming**

1. Plug in one or two of your USB Game Controllers to the USB Ports on the front of your unit. Please Note: "Game 1" Controller does all menu control; "Game 2" is for a second player but cannot control the menu.

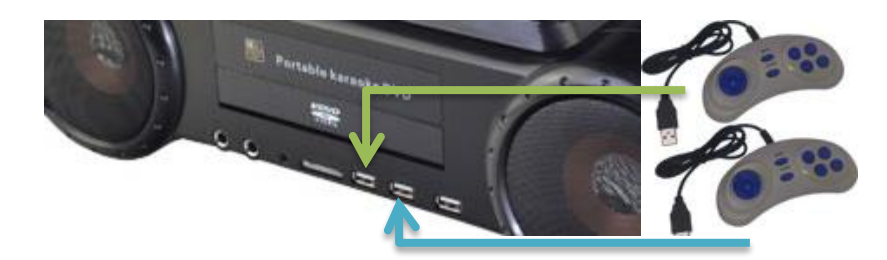

- 2. Insert the CD Rom disc into the disc draw, a menu will appear will a list of the games you can play. Use Controller 1 to navigate and choose a game.
- 3. Happy playing!

**Should you still require assistance after reading through these step by step instructions and hints, feel free to call your local KHE Store or email us with any query you may have.**

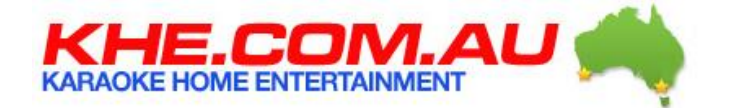

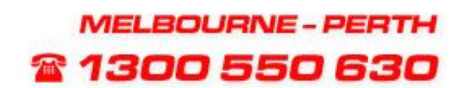

**Melbourne: 1300 550 630 or (03) 9557 5110 Email: vic.store@khe.com.au**

**Perth: 1300 550 630 or (08) 6142 1599 Email: wa.store@khe.com.au**

**From New Zealand**

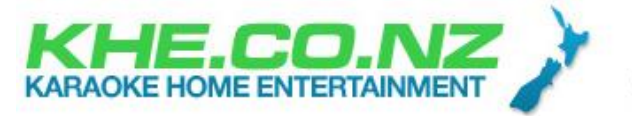

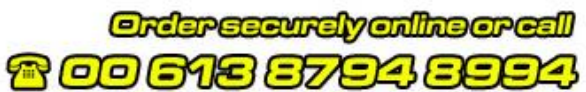

**Telephone 00 613 9557 5110 Email: info@khe.co.nz**

**If you have any suggestions for additions or changes to these documents, customer feedback is encouraged, please email changes and feedback to customerservice@khe.com.au**